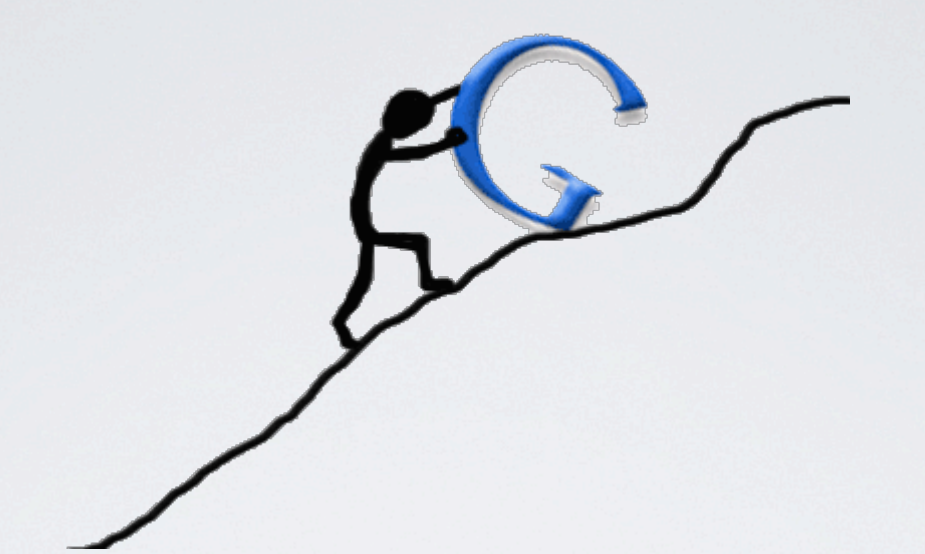

# Google AdWords

# MEHR ERFOLG FÜR IHREN FIXFERTIG SHOP

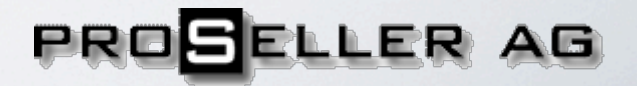

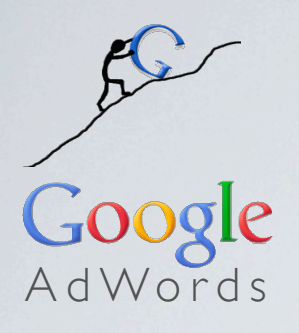

#### Was sind Google AdWords? Was ist das?

#### Werbung auf den Google-Suchseiten

Werbeanzeigen, die zusammen mit den organischen, nicht kommerziellen Suchergebnissen auf den Google-Suchseiten angezeigt werden.

Google AdWords werden geschaltet, wenn sie thematisch zum Inhalt der Suchanfrage bzw. zum Content einer Website passen.

Gesteuert wird dies durch Stichwörter, sogenannte Keywords, die das beworbene Produkt beschreiben. Gibt ein User diesen oder auch einen ähnlichen Begriff als Suchanfrage bei Google ein, bekommt er neben den organischen Suchergebnissen auch passende AdWords Anzeigen zu sehen.

Im Display-Netzwerk werden die Anzeigen zusätzlich auf zahlreichen Google Partner-Websites geschaltet, wenn die Anzeige thematisch zum Inhalt einer Website passt.

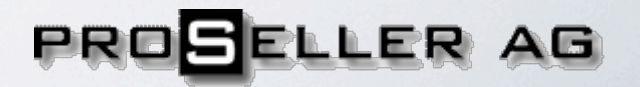

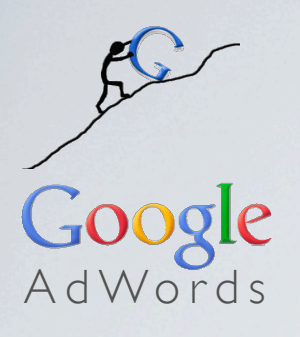

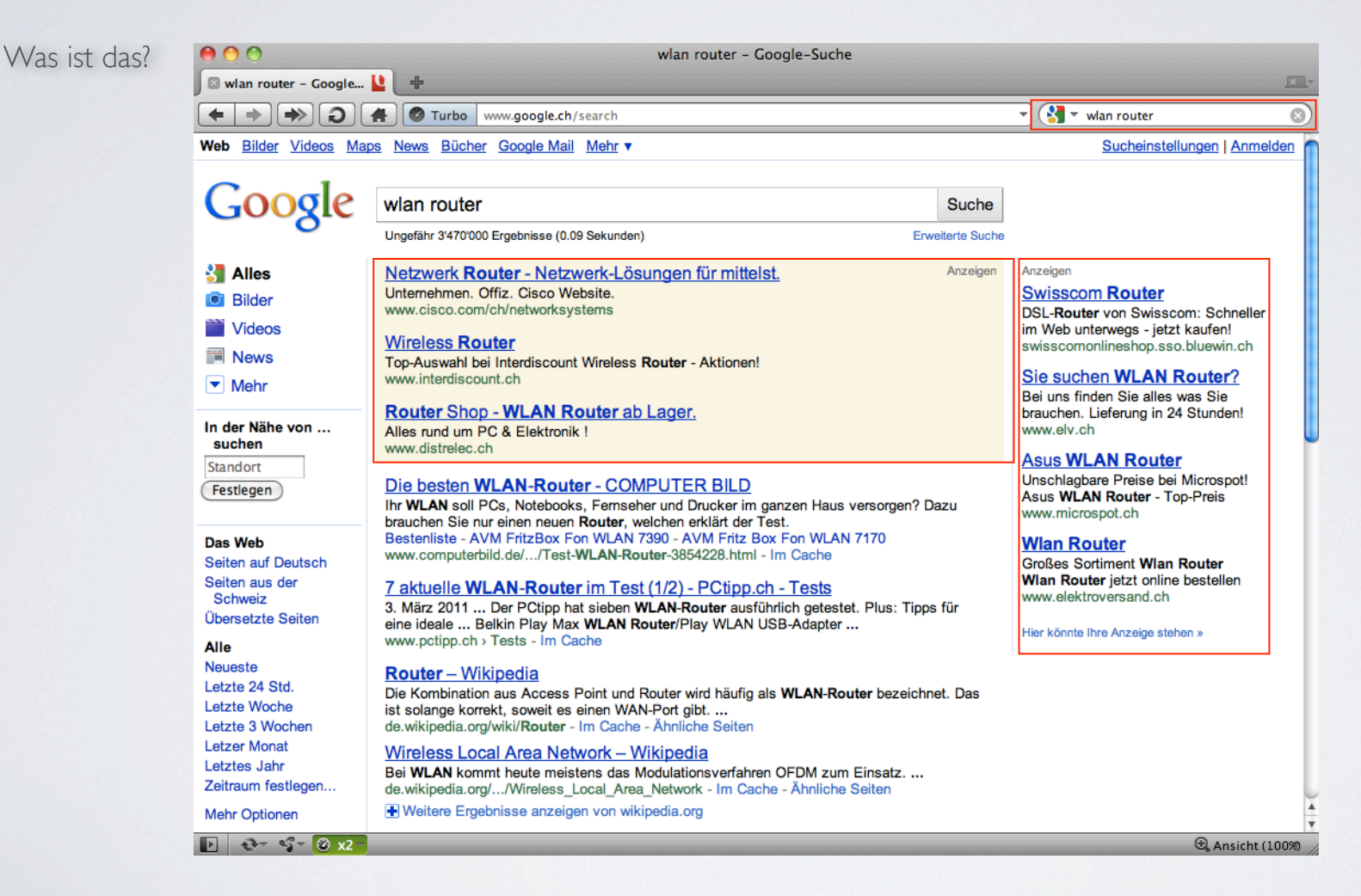

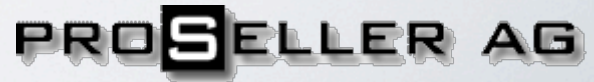

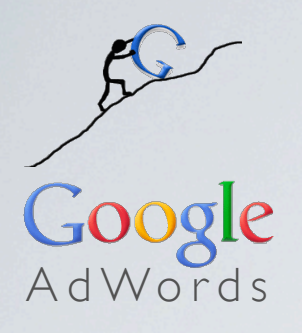

#### Warum Google AdWords? Warum?

Gezielte Werbung Direkte Ansprache von potentiellen Kunden aufgrund konkreter Suchanfragen

#### Optimale Steuerung Individuelle Steuerung verschiedener Anzeigenformate, Sprachen, geografischer Regionen und Budgets

#### Messbarer Nutzen

Kosten entstehen nur wenn potentielle Kunden tatsächlich eine Ihrer Anzeigen anklicken.

Das Kosten-Nutzen-Verhältnis ist transparent Messbar

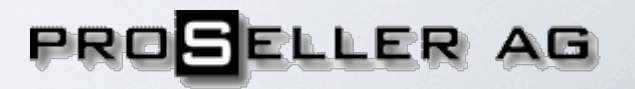

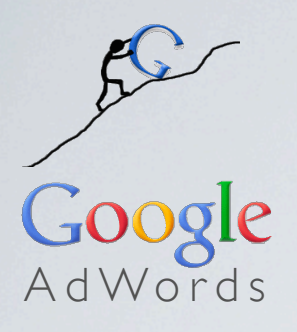

# Google AdWords Konto erstellen

Wenn Sie bereits einen Goolge-Service nutzen und ein Google-Konto haben, können Sie sich mit Ihrer E-Mail-Adresse und Ihrem Passwort anmelden.

Wenn Sie noch keinen Google-Service nutzen oder für die Online-Werbung ein separates Google-Konto nutzen wollen, legen Sie ein neues Konto an.

Auf den folgenden Seite werden Sie durch den einfachen Anmelde-Prozess geführt:

http://adwords.google.ch

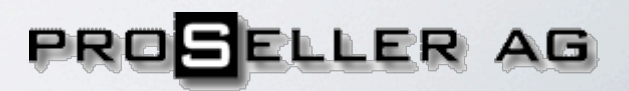

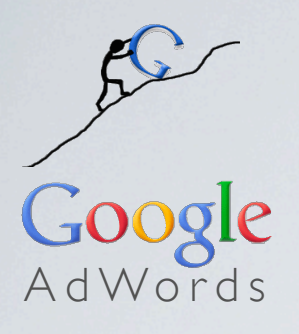

#### Kampagnen erstellen

Definieren Sie, wo Sie werben wollen

- lokal
- regional
- überregional
- weltweit

# Gebotslimit für CPC festlegen

Legen Sie Ihr Maximalgebot pro Klick

- manuell festlegen
- automatisch (empfohlen)

## Tagesbudget festlegen

An dieser Stelle können Sie definieren, wie viel Sie täglich in Google AdWords investieren wollen.

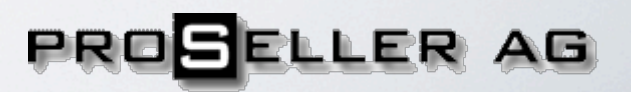

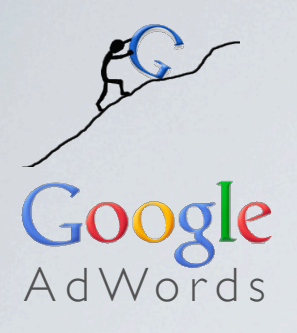

#### Anzeigen erstellen

In der klassischen Google-Anzeige stehen Ihnen 3 Textzeilen und eine Zeile für einen Link zur Verfügung.

# Überschrift

• wichtigste(s) Produktgruppe / Produkt / Dienstleistung

#### Inhalt

• Besondere Vorteile / Aktionen / Neuheiten

#### Link

Der Link sollte ohne Umwege zum beworbenen Produkt oder zur Beworbenen Aktion führen

Beispiel:

Notebook bei Orange Das Notebook HP Mini 210 ab CHF 1.- jetzt im Orange Shop. orange.ch/Notebook

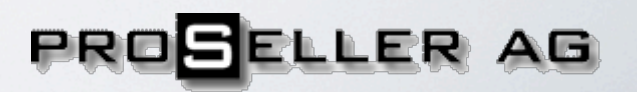

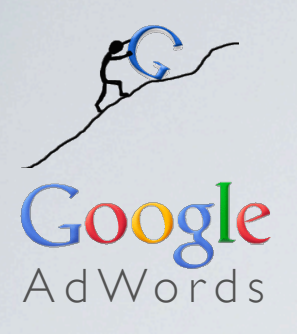

### Keywords definieren

Google schlägt beim Anlegen der Kampagnen passende Suchbegriffe vor. Diese können für den Start in der Regel übernommen werden.

Sie können die Suchbegriffe jederzeit anpassen und verfeinern.

Die Suchbegriffe sollten Ihr jeweiliges Angebot so genau wie möglich beschreiben.

Auch Wortkombinationen sind sinnvoll - Kombinationen, die ein Produkt genauer beschreiben, sind oft noch erfolgreicher als einzelne Suchbegriffe.

So kann man z.B. potentielle Kunden, die ein Notebook mit Blue-Ray-Laufwerk suchen, besser mit der Wortkombination "Notebook mit Blue Ray Laufwerk" erreichen. Vor allem, wenn an der dafür erstellte Anzeige sofort erkennbar ist, dass der Link zu dem gesuchten Produkt führt:

Beispiel:

#### **Notebooks mit Blu-ray**

High-End Notebooks mit Blu-ray zum Tiefpreis: Acer, Asus, Samsung uvm. www.nextag.de/Notebooks-mit-Blu-ray

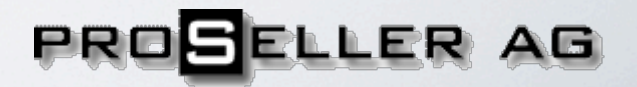

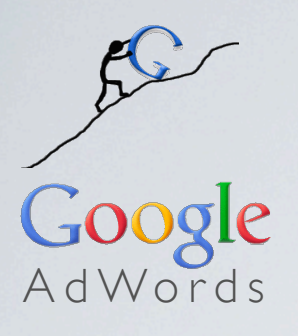

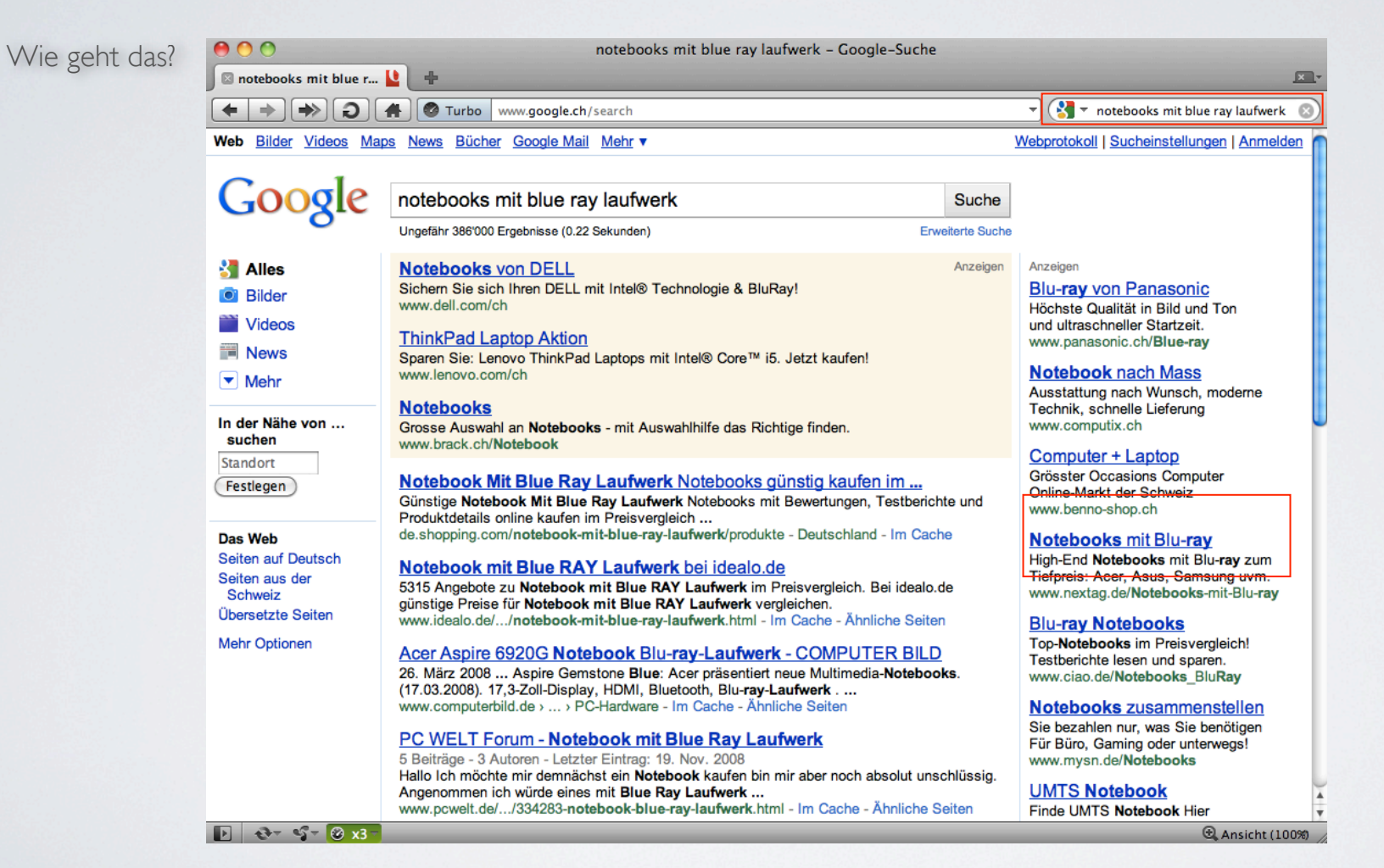

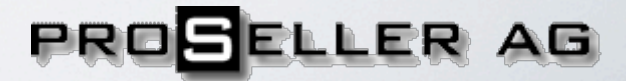

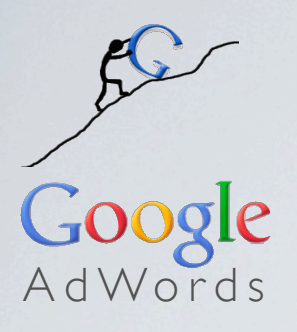

# Kampagnen aktivieren

Zum Aktivieren Ihrer Kampagne muss noch eine Zahlungsoption ausgewählt werden. Am schnellsten funktioniert die Freischaltung mit der Zahlungsoption "Kreditkarte". Bei Überweisungen kann die Freischaltung bis zu 3 Tage in Anspruch nehmen.

Nach der Freischaltung sind Ihre Anzeigen bei relevanten Suchanfragen sichtbar!

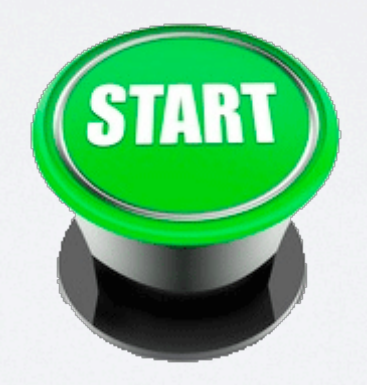

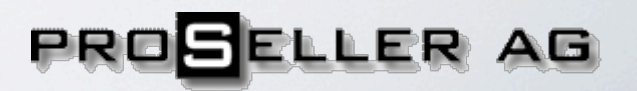

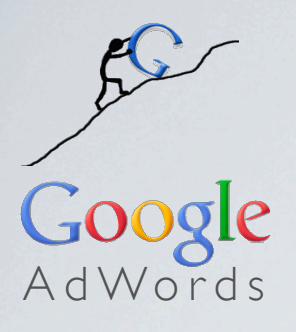

Wie optimieren?

#### Auswerten

Den Erfolg Ihrer Kampagnen können in Ihrem Google-Konto online Auswerten.

Unter anderem erhalten Sie dort folgende Informationen:

- Anzahl der Impressions
- Anzahl der Klicks
- Klickrate (CTR)
- Durchschnittliche Kosten pro Klick (CPC)
- Gesamtkosten

Sie können auf diese Weise im Google-Konto die Performance einer kompletten Kampagne, einzelner Anzeigen sowie einzelner Suchbegriffe auswerten.

Nach kurzer Zeit können Sie so sehen, welche Suchbegriffe Ihnen Umsatz bringen und welche nur Kosten verursachen.

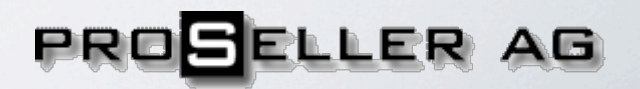

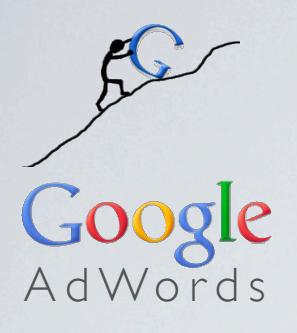

Wie optimieren?

#### Anpassen

Entscheident für den Erfolg Ihrer Google-Kampagnen ist die konstante Optimierung. Hier einige Tipps:

- Erhöhen Sie Budgets für Kampagnen mit guter Perfomance
- Löschen Sie Suchbegriffe mit schlechter Performance
- Verfeinern Sie die Suchwörter / Wortkombinationen Ihrer Anzeigen
- Erstellen Sie aussagekräftige Anzeigen
- Passen Sie Ihre Anzeigen aktuell an die laufenden Aktionen an
- Linken Sie aus den Anzeigen direkt zu attraktiven Angeboten / Aktionen

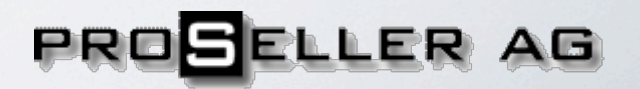